R-OCEAN は、龍谷大学図書館の蔵書と電子資料をまとめて検索できる最新の検索サービスです。

**R-OCEAN & R-OCEAN 利用方法** 

## 1.検索を始める

## 図書館のトップページ から探す

## R-OCEANのトップページ から探す

[https://library.ryukoku.ac.jp](https://www01s.ufinity.jp/ryukoku/) [http://ryukoku.summon.serialssolutions.com](http://ryukoku.summon.serialssolutions.com/)

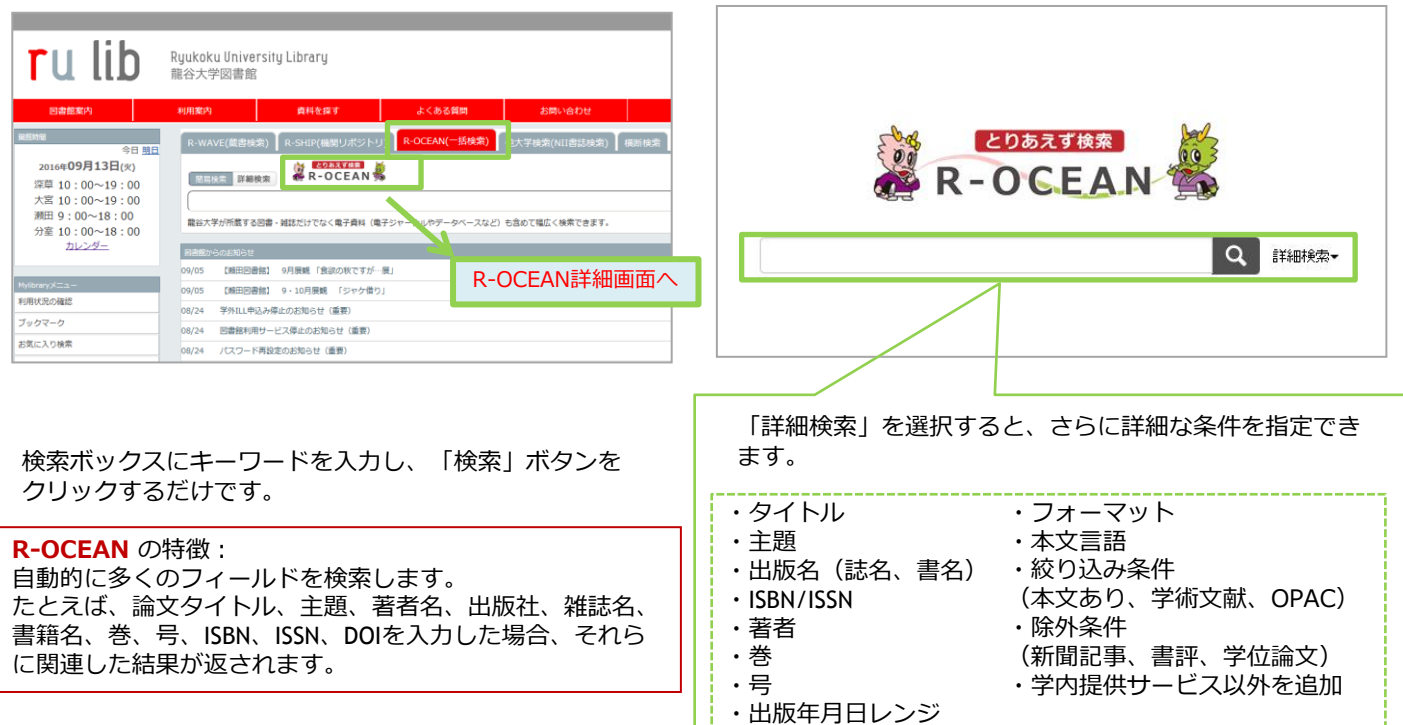

## ひとつの検索窓から、様々なデータベースを対象に探すことができます!

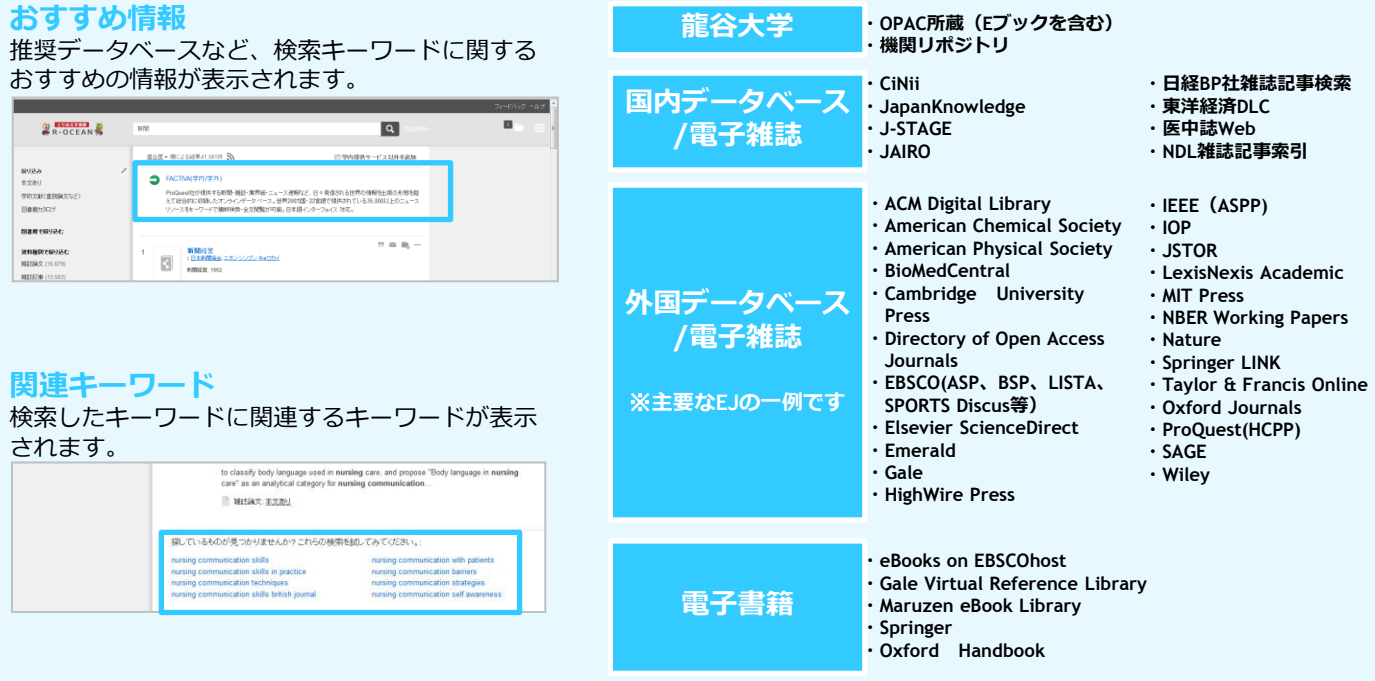

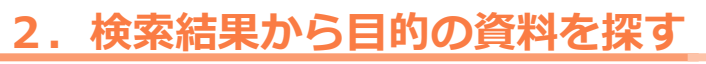

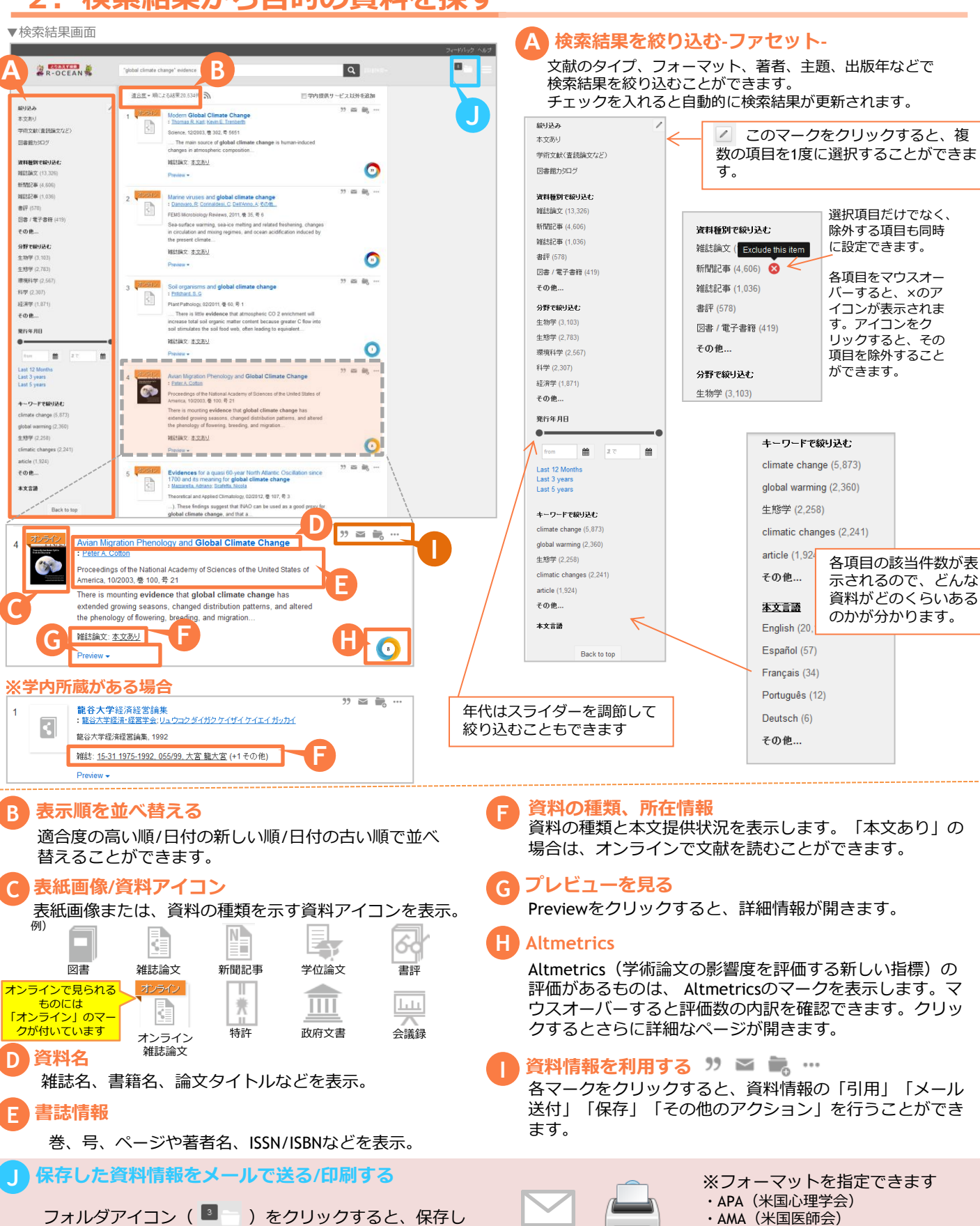

た資料情報確認することができます。また、出力形式を指 定して文献管理ツールにエクスポートしたり、BibTex形式 で出力したり、メールで送信したりすることができます。

電子メール 印刷

- 
- $\cdot$  MLA (Modern Language Association) ・Uniform

・Chicago/Turabian:Author-Date ・Harvard など